# *artus*® Mycobac. diff. LC PCR Kit Uživatelská příručka

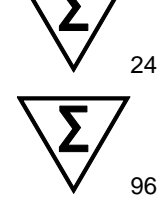

Verze 1

Kvantitativní in vitro diagnostika

Pro použití s přístroji LightCycler® 1.1/1.2/1.5 a LightCycler 2.0

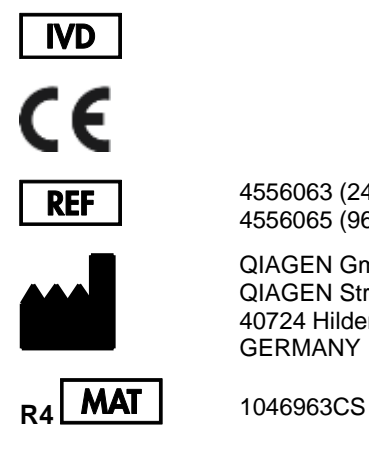

4556063 (24 reakcí) 4556065 (96 reakcí)

QIAGEN GmbH QIAGEN Strasse 1 40724 Hilden GERMANY

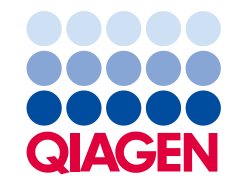

# Obsah

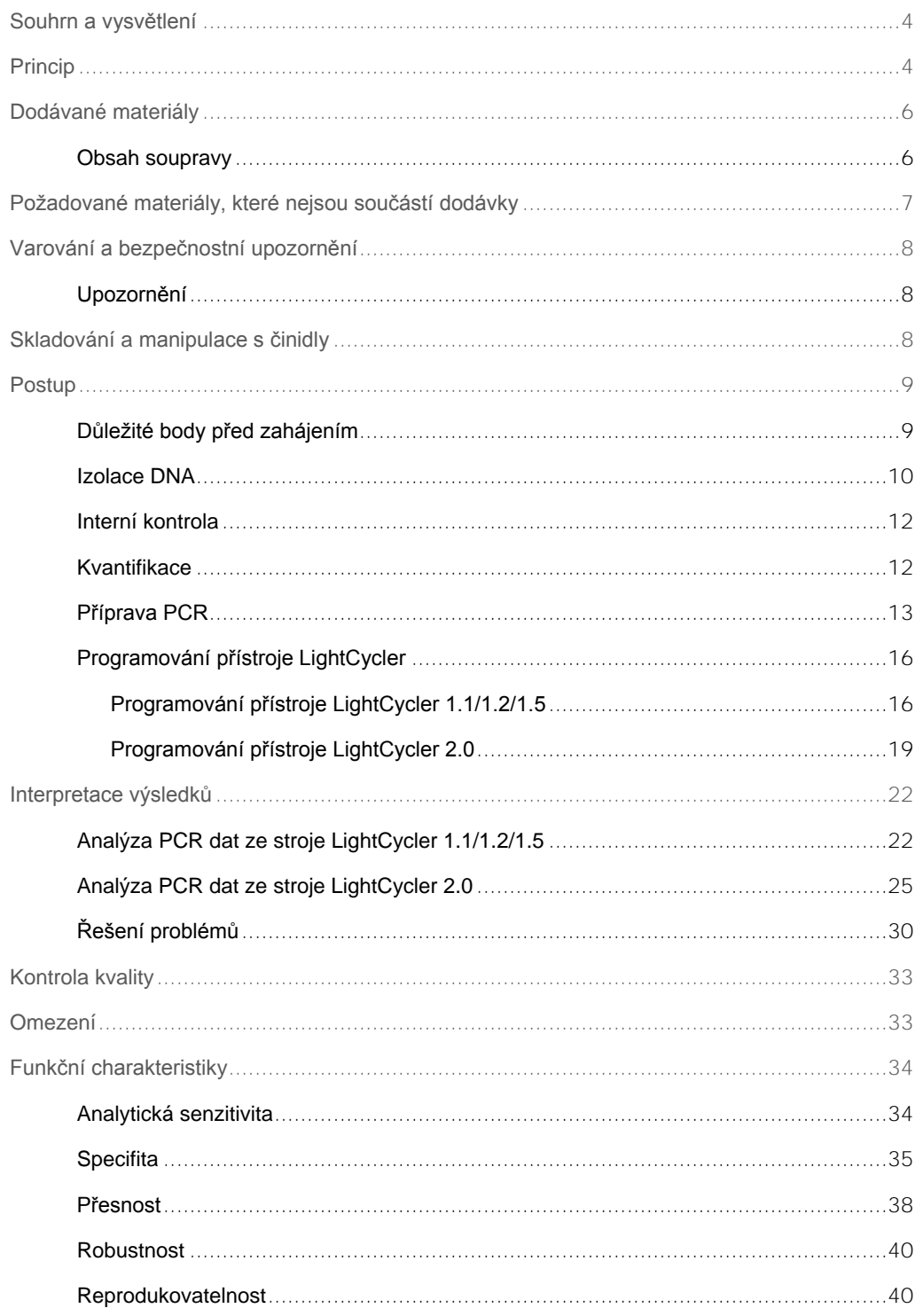

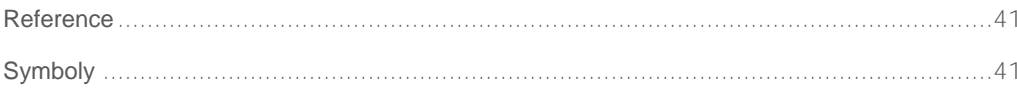

### <span id="page-3-0"></span>Souhrn a vysvětlení

Tuberkulóza (TB) je stále jednou z nejvíce infekčních chorob na světě. Asi dvě miliardy lidí, tedy jedna třetina světové populace, je infikována bakterií *Mycobacterium tuberculosis*, původcem TB. Celosvětová incidence TB je kolem osmi miliónů a téměř tři miliony lidí na ni zemře každý rok. I přesto, že jsou postiženy zejména rozvojové země, nemoc TB se opakovaně objevuje i v industrializovaných zemích, zejména z důvodu imigrace infikovaných lidí a vzniku rezistence TB na léky. Menšiny, jako jsou bezdomovci, uživatelé drog a osoby s oslabenou imunitou jsou postiženi více.

TB je chronické, cyklické onemocnění, postihující zejména plíce a spádové lymfatické uzliny. Zda může bakterie *M. tuberculosis* kolonizovat ostatní orgány, záleží zejména na stavu imunitního systému pacienta. TB je primárně přenášena z osoby na osobu pomocí kapénkové infekce. Pouze lidé s otevřenou formou jsou infekční. Zejména u lidí s imunosupresí může být bakterie *M. tuberculosis* reaktivována , dokonce několik let po primární infekci.

*Mycobacterium avium* a *Mycobacterium intracellulare* jsou environmentální bakterie, které lze nalézt ve vodě a v půdě. Na rozdíl od infekce *M. tuberculosis*, lidé mohou být infikováni *M. avium* a *M. intracellulare* pomocí kontaminované pitné vody, nebo jídla. Přenos z člověka na člověka je velice nepravděpodobný. U imunitně kompetentních lidí bývá infekce *M. avium* a *M. intracellulare* obvykle asymptomatická, zatímco u osob s oslabenou imunitou, zejména u pacientů infikovaných HIV, může nastat masivní šíření bakterie po celém těle. Tento stav je obvykle fatální.

### <span id="page-3-1"></span>**Princip**

Diagnóza patogenu pomocí polymerázové řetězové reakce (PCR) je založena na amplifikaci specifické oblasti genomu patogenu. Při PCR v reálném čase, je amplifikovaný produkt detekován fluorescenčními barvivy. Ty jsou obvykle spojeny s oligonukleotidovými sondami, které se specificky váží k amplifikovanému produktu. Sledováním intenzity fluorescence v průběhu běhu PCR (v reálném čase) umožní detekci a kvantifikaci akumulujícího se produktu bez toho, aby bylo nutné znovu otevřít reakční zkumavku po proběhlém PCR běhu (1).

*artus* Mycobac. diff. LC PCR Kit představuje okamžitě použitelný systém pro detekci DNA všech zástupců komplexu *M. tuberculosis* (*M. tuberculosis*, *M. africanum*, *M. bovis*, *M. bovis* BCG, *M. microti*, *M. pinnipedii*) stejně tak zástupců komplexu *M. avium* (*M. avium* subsp. *avium*, *M. avium* subsp. *paratuberculosis*, *M. avium* subsp. *silvaticum*, *M. avium* subsp. *hominissuis* and *M. intracellulare*) při použití polymerázové řetězové reakce (PCR) na přístroji LightCycler. Mycobac. diff. LC Master obsahuje reagencie a anzymy pro specifickou amplifikaci 163 bp velké oblasti mycobacteriálního genomu a přímou detekci specifických amplikonů přístroji LightCycler 1.1/1.2/1.5 nebo LightCycler 2.0. *artus* Mycobac. diff. LC PCR Kit, navíc obsahuje druhý heterologní amplifikační systém, sloužící k detekci možné inhibice PCR.

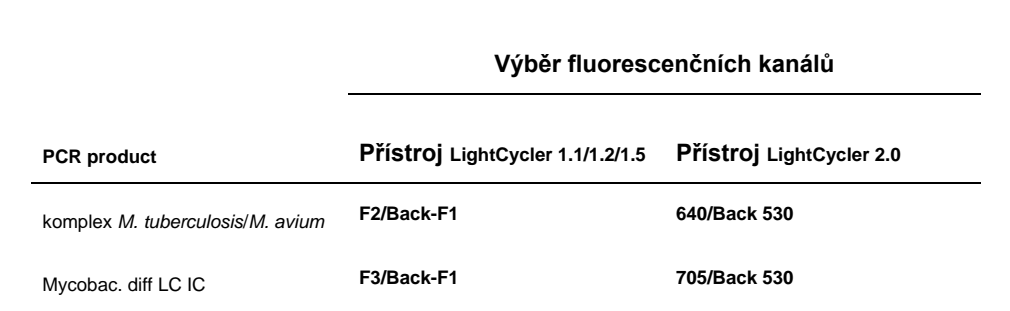

Amplifikace a detekce této interní kontroly (IC) nesnižuje detekční limit PCR, analyzovaného komplexu *M. tuberculosis*/ *M. avium* (viz ["Analytická senzitivita"](#page-33-1) strana [34\)](#page-33-1).

Pro rozlišení komplexu *M. tuberculosis* od odlišných poddruhů *M. avium* a od *M. intracellulare*, systém využívá specifické teploty tání sond V kroku tání křivky je detekován signál, ve flourescenčním kalále **F2** nebo **640,** pro zástupce komplexu *M. tuberculosis* při 60°C, pro všechny *M. avium* poddruhy při 63.5°C a pro *M. intracellulare* při 55°C. Rozdíly mezi přístroji LightCycler mohou způsobovat odchylku v bodu tánív rozmezí 1–2°C. Nicméně tato odchylka je stejná pro všechny 3 body tání. Odlišné podmínky extrakce a činidla mohou způsobit nepatrné odchylky v bodu tání vzorku a kontrol dodávaných v soupravě. PCR by měla být opakována, jestliže odchylka mezi bodem tání analyzovaného vzorku a kontroly je vetší 1°C.

Externí pozitivní kontroly (M. avium LC Control, M. intracellulare LC Control) jsou dodávány za účelem detekce všech poddruhů *M. avium M. intracellulare*. Souprava obsahuje kvantifikační standardy M. tuberculosis (M. tuberculosis LC QS 1–4), které umožní určit patogenní nálož komplexu *M. tuberculosis.* Pro další informace nalistujte oddíl "**Fehler! Verweisquelle konnte nicht gefunden werden.**[Kvantifikace](#page-11-1) " strana [12.](#page-11-1)

# <span id="page-5-0"></span>Dodávané materiály

### <span id="page-5-1"></span>Obsah soupravy

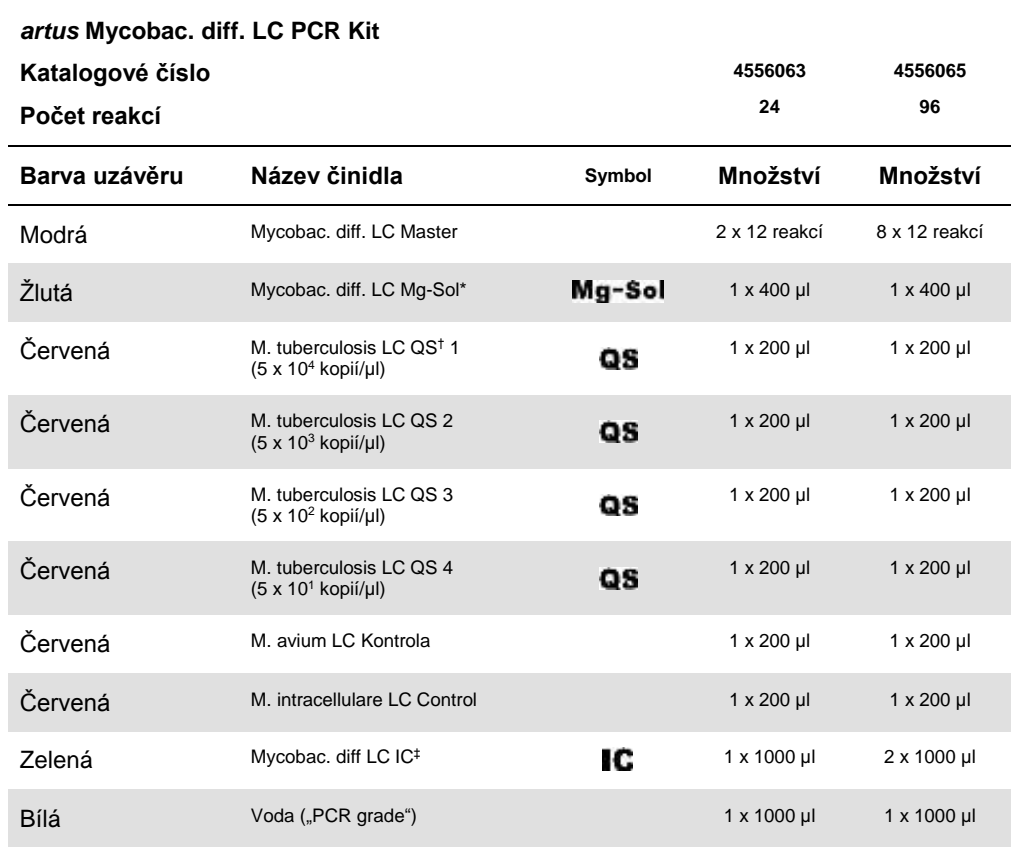

\* Mg-Sol: Roztok hořčíku.

† QS: Kvantifikační standard

‡ : IC: Interní kontrola

# <span id="page-6-0"></span>Požadované materiály, které nejsou součástí dodávky

**Důležité:** Ujistěte se, zda použité přístroje byly zkontrolovány a zkalibrovány v souladu se všemi doporučeními výrobce.

- Jednorázové rukavice bez pudru
- DNA izolační souprava (viz "izolace [Izolace DNA ,](#page-9-0)" strana [10\)](#page-9-0)
- Lysozyme mix (viz "izolace [Izolace DNA ,](#page-9-0)" strana [10\)](#page-9-0)
- Nastavitelné pipety
- Sterilní špičky s filtrem
- Vortex
- Nastavitelný termoblok, schopný nastavovat teplotu od 37°C do 95°C
- Stolní centrifuga s rotorem na 2 ml reakční zkumavky
- Color Compensation Set (Roche Life Science, kat. č. 12 158 850 001) na instalaci souboru Crosstalk Color Compensation přístroje LightCycler 1.1/1.2/1.5 nebo přístroje LightCycler 2.0
- LightCycler Multicolor Demo Set (Roche Life Science, kat. č. 03 624 854 001) pro přístroj LightCycler 2.0
- LightCycler Capillaries (20 µl)
- LightCycler Cooling Block
- LightCycler 1.1/1.2/1.5 (verze sofwaru 3.5) nebo LightCycler 2.0 (verze sofwaru 4.0) Instrument
- LightCycler Capping Tool

### <span id="page-7-0"></span>Varování a bezpečnostní upozornění

Uživatel by měl vždy dbát na následující:

- Používat sterilní špičky s filtrem.
- Skladovat a extrahovat pozitivní materiál (vzorky, kontroly a amplikony) od všech ostatních činidel other reagents and a přidávat je do reakčního mixu v prostorově odděleném zařízení.
- Důkladně rozmrazit veškeré komponenty soupravy při pokojové teplotě
- Po rozmrazení veškeré komponenty důkladně promícha a zcentrifugovat
- Pracovat s komponenty rychle, umístěncýh na ledu nebo na LightCycler Cooling Block.

#### <span id="page-7-1"></span>Upozornění

Informace, týkající se bezpečnosti *artus* Mycobac. diff. LC PCR Kit, najdete v příslušném bezpečnostním listu (SDSs). Bezpečnostní listy (SDSs) jsou dostupné online v PDF formátu na **www.qiagen.com/safety**.

### <span id="page-7-2"></span>Skladování a manipulace s činidly

Skladujte všechny součásti soupravy *artus* Mycobac. diff. LC PCR Kit při teplotách v rozmezí –15 až –30°C. Všechny součásti soupravy jsou stabilní do data expirace, uvedeného na štítku. Nerozmrazujte a opětovně nezamrazujte více než dvakrát, neboť by to mohlo snížit spolehlivost testu. Jestliže mají být činidla soupravy použita opakovaně, rozalikvotujte je a zamrazte. Nenechávejte složky soupravy ve 4 °C déle než 5 hodin.

### <span id="page-8-0"></span>**Postup**

#### <span id="page-8-1"></span>Důležité body před zahájením

- Použití carrier RNA je nezbytné pro účinnou extrakci, což ovlivňuje výtěžek DNA/RNA. Jestliže použitá izolační souprava neobsahuje carrier RNA, doporučujeme přidání carrier (RNA Homopolymer Poly[rA]) do nebuněčných tělních tekutin a do materiálů s nízkým obsahem DNA/RNA (např. CSF).
- Rozsuspendujte lyofilizovanou carrier RNA použitím elučního pufru (nepoužívejte lyzační pufr) z izolační soupracy (např. Buffer AE ze soupravy QIAamp® DNA Mini Kit) a připravte ředění o koncentraci 1 µg/µl. Rozdělte roztok carrier RNA do do vhodného počtu alikvotů a zamrazte je a skladujte při –20°C. Vyhněte se opakovanému rozmrazování (> 2x) alikvotů carrier RNA.
- Použijte 1 µg carrier RNA na 100 µl lyzačního pufru. Například, jestliže extrakční protokol navrhuje 200 µl lyzačního pufru, přidejte 2 µl carrier RNA (1 µg/µl) přímo do lyzačního pufru. Před začátkem každé extrakce, smíchejte lyzační pufr, carrier RNA a interní kontrolu (viz ["Interní kontrola"](#page-11-0) strana [12\)](#page-11-0). Tato směs by měla být připravena čerstvá, podle následujícího schématu:

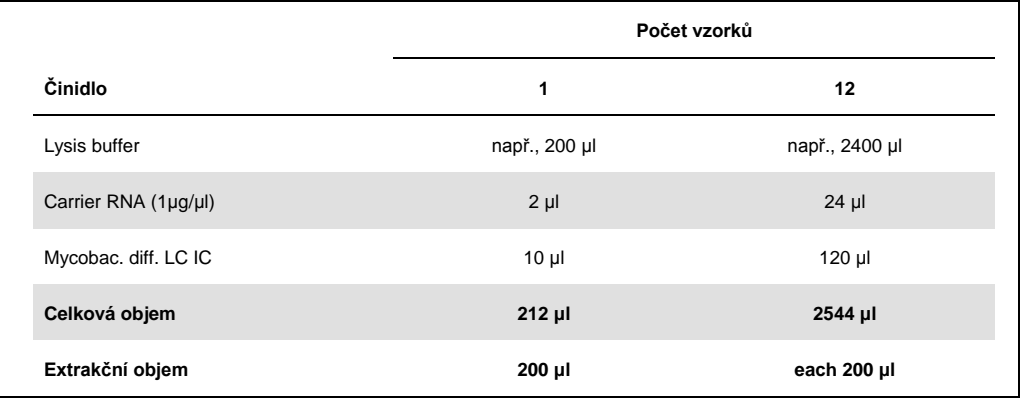

- Použijte **okamžitě** čerstvě připravenou směs lyzačního pufru a carrier RNA k extrakci. Skladování směsi není možné.
- Jestliže používáte izolační protokol, který zahrnuje promývací pufry s ethanolem, proveďte ještě dodatečnou centrifugaci (3 minuty, 13,000 rpm) před krokem eluce, aby jste odstranily zbytek ethanolu. To zabrání možné inhibici PCR.
- Souprava *artus* Mycobac. diff. LC PCR Kit by neměla být používána s izolací založenou na ethanolu.

 **Důležité**: Interní kontrola *artus* Mycobac. diff. LC PCR Kit se používá přímo během procesu izolace (viz ["Interní kontrola"](#page-11-0) strana [12](#page-11-0)**[Fehler! Textmarke nicht definiert.](#page-11-0)**).

#### <span id="page-9-0"></span>Izolace DNA

Před izolací DNA, vzorky s vellkým objemem nebo silně kyselé vzorky, musejí být nejprve zakoncentrovány nebo zneutralizovány. Pro analýzu sputa doporučujeme dekontaminaci NALC-NaOH; žaludeční šťávy by měly být neutralizovány fosfátovým pufrem. Po závěrečné centrifugaci může být sedlina bakterií použita pro následnou izolaci DNA.

Různí výrobci nabízejí DNA izolační soupravy. Množství vzorku, použité v izolačním procesu závisí na příslušném protokolu. Proveďte izolaci DNA podle podle doporučení výrobce. QIAGEN doporučuje následující izolační soupravy:

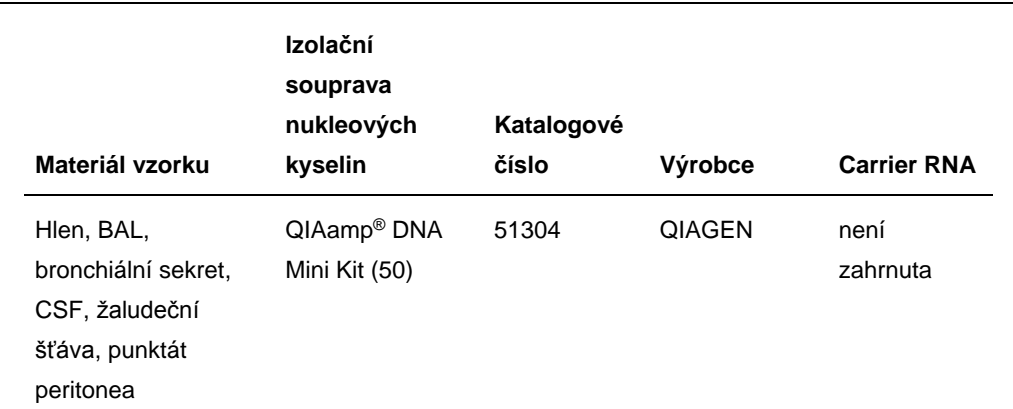

**Důležité**: Následujte instrukce v "Příloze D: Protokoly pro bakterie" popsáno v příručce soupravy *QIAamp DNA Mini and Blood Mini.* Zajistěte efektivní a nekontaminovanou lýzy mycobacterií, doporučujeme tyto pozměňující kroky u QIAamp DNA Mini Kit v dodatkového protokolu.

Vždy dávejte pozor na následující, aby bylo zabráněno křížové kontaminaci během lýzy bakterií.:

- Je nezbytné použití zkumavek se šroubovacím uzávěrem.
- Šroubovací uzávěr zkumavky musí být vždy důkladně uzavřen.
- Po každém kroku inkubace, krátce zcentrifugujte zkumavky, aby došlo k odstranění kapek z uzávěru.
- Nedotýkejte se vnitřní strany uzávěru. Jestliže se dotknete, okamžitě si vyměňte potenciálně kontaminované rukavice.
- Není doporučeno používat vodní lázeň.

 Ujistěte se, že vzorky zchladly na pokojovou teplotu po kroku zahřívání na 95°C. V opačném případě hrozí vysoké riziko kontaminace aerosolem po otevření .

Vždy dávejte pozor na následující, aby bylo zabráněno křížové kontaminaci během procesu izolace DNA:

Ujistěte se zda není vlhký okraj okolo kolonky QIAamp spin column.

- Nedotýkejte se vnitřní strany uzávěru kolonky QIAamp spin column. Jestliže se dotknete, okamžitě si vyměňte potenciálně kontaminované rukavice.
- Nepoužívejte jednu špičku pipety u různých vzorků ani tehdy, kdy aplikujete promývací pufry AW1 a AW2 nebo eluční pufr AE. To zabraňuje křížové kontaminaci mezi vzorky a kontaminaci pufrů.
- Používejte jednotlivé sběrné 2 ml mikrozkumavky pouze jednou. Jestliže vám tyto zkumavky dojdou, můžete použít 2 ml mikrocentrifugační zkumavky, přičemž uzávěry musejí být předtím odstraněny.

**Důležité**: Všechny pipetovací kroky před inkubací na 95°C musejí být prováděny v bezpečnostním boxu třídy II, protože vzorky jsou potenciálně infekční.

- 1. Přeneste zhruba 250 µl až 500 µl NALC-NaOH–dekontaminovaného vzorku do 1.5 ml zkumavky se šroubovacím uzávěrem.
- 2. Centrifugujte ve stolní centrifuze po dobu 10 minut při 17,000 x *g* (13,000 rpm).
- 3. Pipetováním opatrně odstraňte supernatant.
- 4. Přidejte 180 µl směs lysozymu (20 mg/ml lysozym; 20 mM Tris-HCl (pH 8.0); 2 mM EDTA; 1.2% Triton™) a pipetováním rozsuspendujte pelet..
- 5. Inkubujte po dobu nejméně 1 hodiny při 37°C v topném bloku.
- 6. Krátce zcentrifugujte aby jste odstranily kapky z uzávěru zkumavky.
- 7. Přidejte 20 µl Proteinase K a 200 µl AL buffer s přidaným carrier RNA (2 µg RNA Homopolymer Poly[rA], není součástí soupravy QIAamp DNA Mini Kit, na 200 µl AL buffer) a 10 µl interní kontroly (viz ["Interní kontrola"](#page-11-0) strana [12\)](#page-11-0).
- 8. Důkladně zvortexujte.
- 9. Inkubujte po dobu 30 minutes při 56°C v topném bloku.
- 10. Krátce zcentrifugujte aby jste odstranily kapky z uzávěru zkumavky.
- 11.Inkubujte 15 minut při 95°C.

**Důležité**: Nepřesahujte inkubační dobu, může to způsobit degradaci DNA .

- 12.**Poznáka**: Po ukončení inkubace vzorků při 95°C, nejsou již tyto vzorky infekční .Nechte vzorky zchladnout na pokojovou teplotu.
- 13.Krátce zcentrifugujte aby jste odstranily kapky z uzávěru zkumavky.

14.Přejděte na "Protokol: DNA Purification from Tissues" v příručce *QIAamp DNA Mini and Blood Mini* (Třetí vydání, Červen 2012) začínající přidáním ethanolu v kroku 6 a proveďte finální eluci při použití 100 µl Buffer AE.

#### <span id="page-11-0"></span>Interní kontrola

Interní kontrola (Mycobac. diff. LC IC) je dodávána. To umažňuje uživateli kontrolovat jak proces izolace DNA, tak i kontrolu možné inhibice PCR (viz [Obrázek](#page-14-0) 1). Za tímto účelempřidejte interní kontrolu do izolace v poměru 0.1 µl na 1 µl elučního objemu. Například, při použití QIAamp DNA Mini Kit, DNA je elulována do 100 µl Buffer AE. Na začátku tedy přidejte 10 µl interní kontroly. Objem interní kontroly je závislý na elučním objemu. Použití 10 µl je validní pro eluční objem 100 µl (0.1 µl na 1 µl elučního objemu). Interní kontrola a carrier RNA (viz "izolace [Izolace DNA ,](#page-9-0)" strana [10\)](#page-9-0) by měla být přidána do směsi lyzačního pufru a materiálu vzorku nebo přímo do lyzačníhi pufru.

Interní kontrola nesmí být přidána přímo do materiálu vzorku. V případě, že je přidána do lyzačního pufru, vězte že směs interní kontroly a lyzčního pufru/carrier RNA by měla být připrvena čerstvě a ihned použita. Skladování směsi při pokojové teplotě, nebo při 4°C i jen několik hodin, může vést k selhání interní kontroly a snížení účinnosti extrakce. Nepřidávejte přímo interní kontrolu a carrier RNA do materiálu vzorku.

#### <span id="page-11-1"></span>Kvantifikace

Přiložené kvantifikační standardy (M. tuberculosis LC QS 1–4) jsou zpracovány stejně jako předchozí purifikované vzorky a používá se stejný objem (5 µl). Pro vytvoření standardní křivky na přístroji LightCycler, by měly být všechny čtyři kvantifikační standardy použity následujícím způsobem:

● Přístroj LightCycler 1.1/1.2/1.5

Definujte M. tuberculosis LC QS 1–4 na obrazovce **Sample Loading** jako standardy se the specifickou concentrací (viz *LightCycler Uživatelský manuál*, Veze 3.5, Kapitola B, 2.4. "Data vstupního vzorku").

● Přístroj LightCycler 2.0

Pro definici standardů, aktivujte funkci **Analysis Type** v menu okna **Samples** a zvolte **Absolute Quantification**. Nyní můžete definovat the M. tuberculosis LC QS 1–4 jako standardy a zadat odpovídající koncentrace pro každý standard (viz *LightCycler Uživatelský manuál*, Verze 4.0, Kapitola 2.2, "Zadávání informací o vzorku"). Ujistěte se zda funkce **Enable Controls** není aktivována. V opačném případě výběr možností analýzy pro analýzu dat je značně omezena. (viz ["Analýza PCR dat ze stroje](#page-24-0) LightCycler 2.0 ," strana [25\)](#page-24-0).

Generování standardní křivky, jak je popsáno v postupu výše, může být použito i v následujících bězích, za předpokladu, že za předpokladu, že alespoň 1 standard 1 koncentraci byl použit v současném běhu. Pro tyto účely je nutné importovat, v předchozím běhu vygenerovanou standardní křivku (viz *LightCycler Uživatelský manuál*, Verze 3.5, Kapitola B, 4.2.5. "Kvantifikace s externí standardní křivkou"; nebo Verze 4.0, Kapitola 4.2.2, "Ukládání standrdní křivky"). Nicméně tato kvantifikační metoda může vést k odchylce ve výsledcích, díky variabilitě mezi PCR běhy.

Kvantifikační standardy jsou definovány jako počet kopií/µl. Následující rovnice musí být použita k převodu hodnot stanovených standrdní křivkou, na počet kopií/ml materiálu vzorku:

Výsledky (kopie/ml) =

Výsledek (kopie/μl) x Eluční objem (μl)

Objem vzorku (ml)

Ve skutečnosti by měl být počáteční objem vzorku zapsán do výše uvedené rovnice. Je nutné zvážit změny objemu vzorku před zahájením izolace (např. zmenšení objemu centrifugací, nebo zvýšení objemu vzorku na požadované množství).

**Důležité**: Příručka pro kvantitativní analýzu artus systémů na přístrojích LightCycler 1.1 / 1.2 / 1.5 nebo LightCycler 2.0 jsou uvedeny v následujících:

*Technická poznámka: Kvantifikace počtu kopií patogena při použití přístroje LightCycler 1.1/1.2/1.5.*

#### **[www.qiagen.com/gb/resources/resourceLC1](https://www.qiagen.com/gb/resources/resourcedetail?id=4ea10a74-feb8-42bf-b9cc-8eafad24b285&lang=en)**

*Kvantifikace počtu kopií patogena při použití CE-IVD* artus *LC PCR Kits a přístroje LightCycler 2.0.*

#### **[www.qiagen.com/gb/resources/resourceLC2](https://www.qiagen.com/gb/resources/resourcedetail?id=b8412e3a-0f01-4886-86f9-6bc42757e6fc&lang=en)**

#### <span id="page-12-0"></span>Příprava PCR

Ujistěte se že chladící blok a stejně tak adaptéry kapilár (příslušenství přístroje LightCycler ) jsou předchlazeny na 4°C. Vložte požadovaný počet LightCycler kapilár do adaptérů chladícího bloku. Ujistěte se, že alespoň jeden kvantifikační standard a/nebo pozitivní kontrola (M. avium LC Control, M. intracellulare LC Control), stejně tak negativní kontrola (voda, PCR "grade") je zahrnuta v každém PCR běhu. Pro tvorbu standardní křivky, použijte všechny dodávané kvantifikační standardys (M. tuberculosis LC QS 1–4pro každý PCR běh. Před každým použitím, je nutné všechny činidla kompletně rozmrazit a důkladně promíchat (opakovaným pipetováním nebo rychlým vortexováním) a následně rychle centrifugovat.

Ke sledování izolační procedury DNA a kontrolování možní inhibice PCR, slouží interní kontrola , která byla přidána do izolace (viz "**Fehler! Verweisquelle konnte nicht gefunden werden.**[Interní kontrola](#page-11-0) " strana [12\)](#page-11-0).

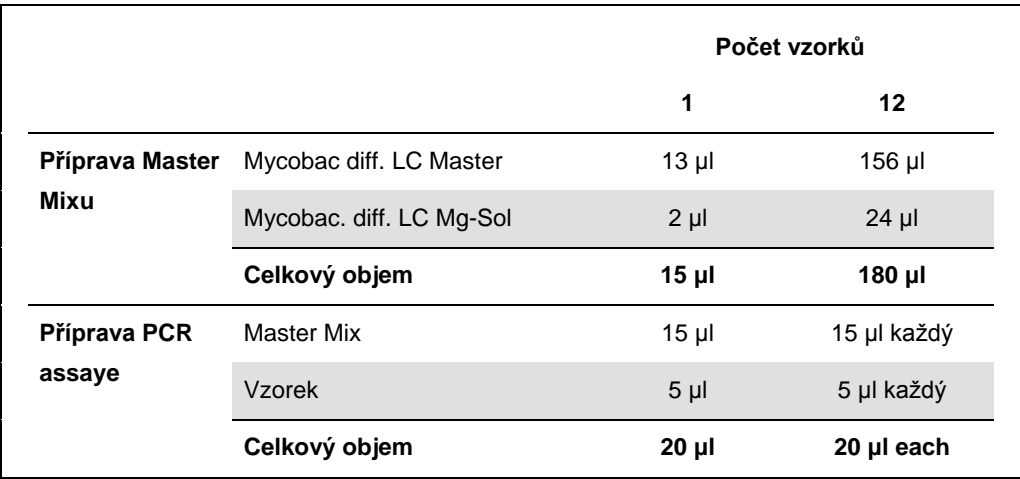

Použijte následující pipetovací schéma (schamtické znázornění, viz [Obrázek](#page-14-0) 1):

- 1. Napipetujte 15 Master Mixu do plastového rezervoáru každé kapiláry.
- 2. Přidejte 5 µl elulovaného vzorku DNA. Odpovídajícím způsobem přidejte 5 µl, alespoň jednoho kvantifikačního standardu (M. tuberculosis LC QS 1–4) nebo pozitivní kontroly (M. avium LC Control, M. intracellulare LC Control) musí být použity jako pozitivní kontrola a 5 µl vody voda, PCR "grade") jako negativní kontrola.
- 3. Zavřete kapiláry.
- 4. Pro přenos směsi z plastového rezervoárudo kapiláry, centrifugujte adaptéry obsahující kapiláry ve stolní centrifuze po dobu 10 sekund a při maximálních otáčkách 400 x *g* (2,000 rpm).

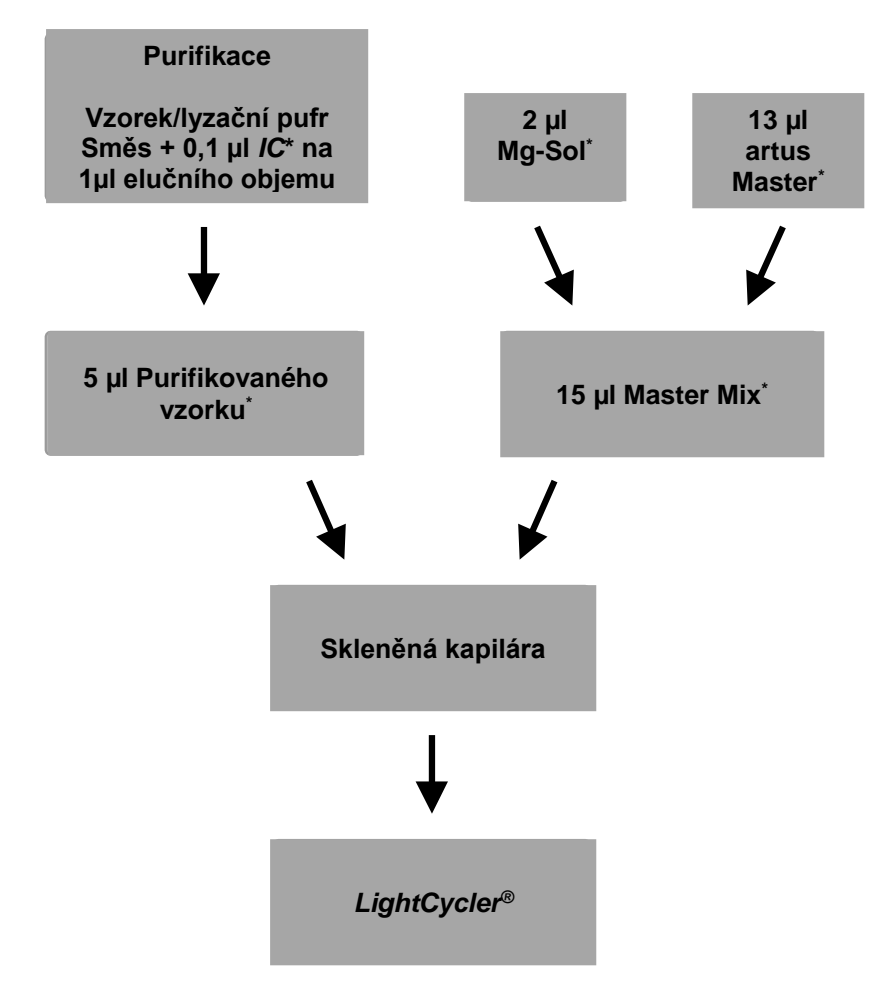

<span id="page-14-0"></span>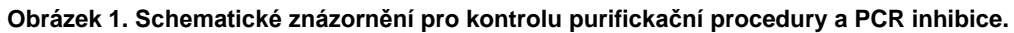

\* Ujistěte se, zda veškeré komponenty byly rozmraženy, důkladně promíchejte a krátce centrifugujte.

#### <span id="page-15-0"></span>Programování přístroje LightCycler

#### <span id="page-15-1"></span>Programování přístroje LightCycler 1.1/1.2/1.5

Pro detekci DNA zástupců komplexu *M. tuberculosis* a komplexu *M. avium,* vytvořte teplotní profil na vašem stroji LightCycler 1.1/1.2/1.5 podle následujících 5 kroků (viz Obrázky 2–6).

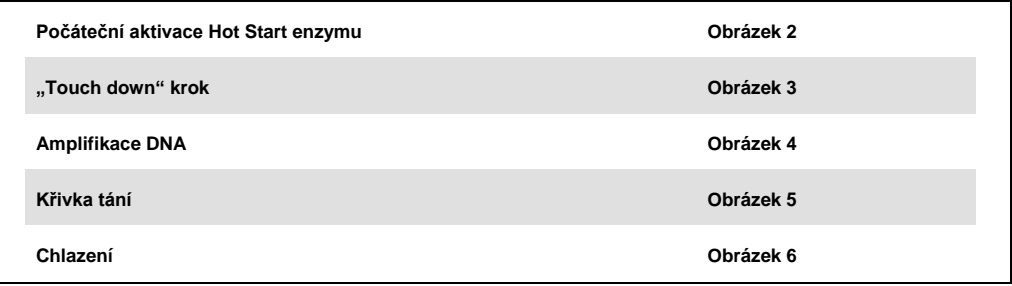

Věnujte zvláštní pozornost nastavování **Analysis Mode**, **Cycle Program Data** a **Temperature Targets**. Na obrázcích jsou tato nastavení zarámované tučným černým písmem. Bližší informace o programování přístroje LightCycler 1.1 / 1.2 / 1.5 v najdete v uživatelské příručce.

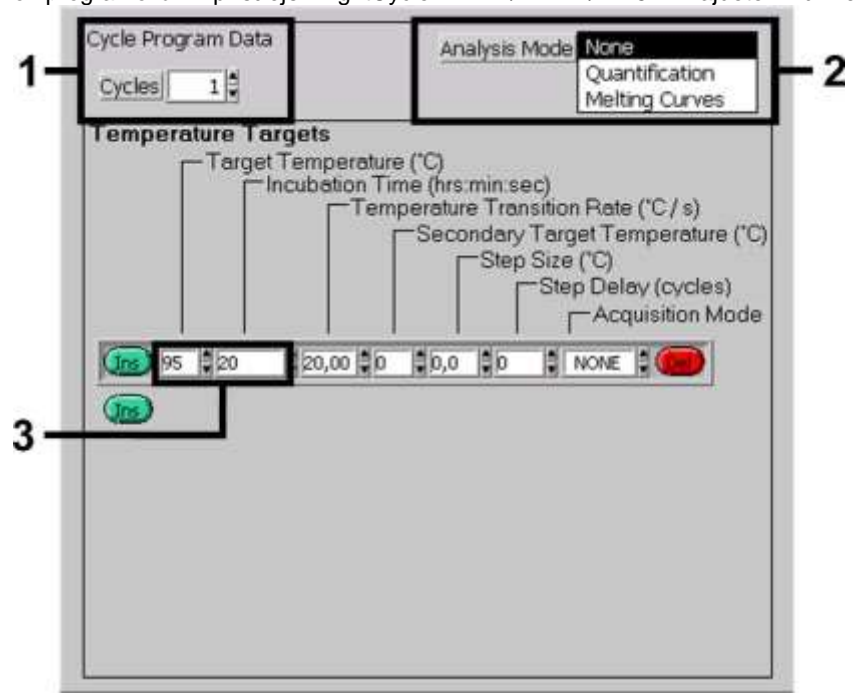

**Obrázek 2. Počáteční aktivace Hot Start enzymu.**

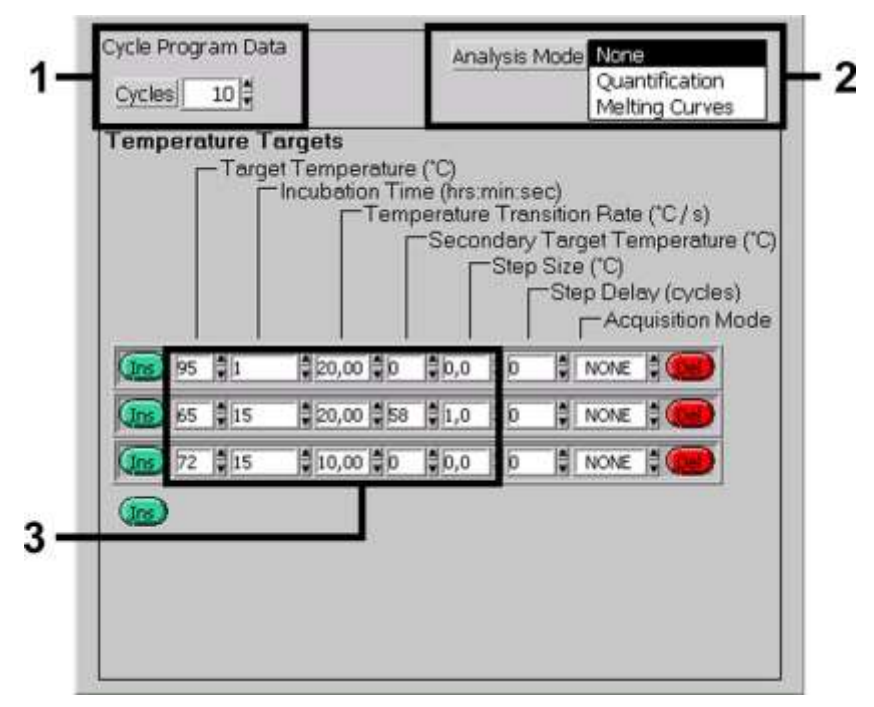

**Obrázek 3. "Touch down" krok.**

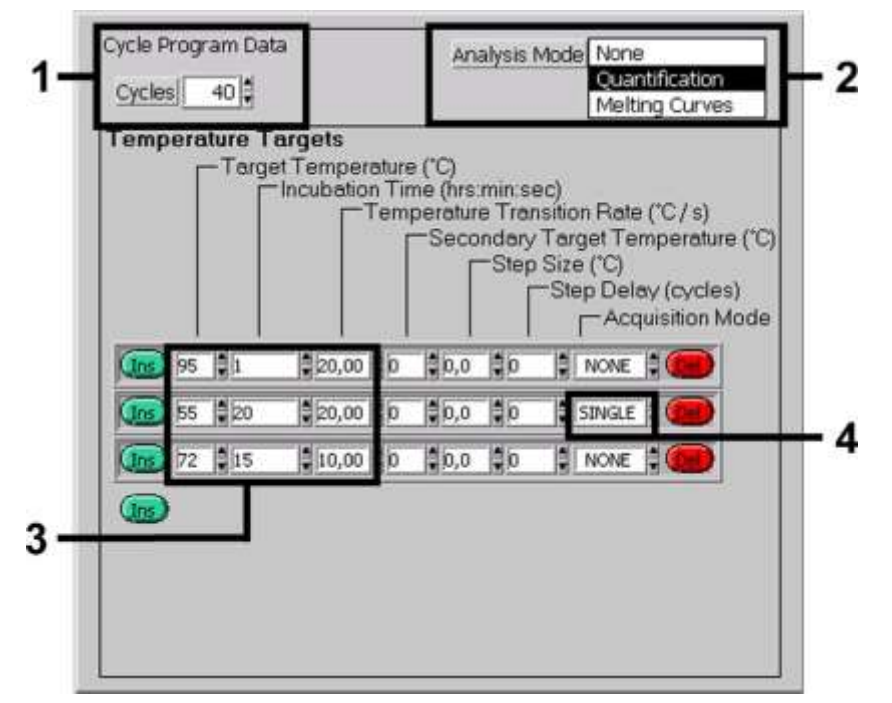

**Obrázek 4. Amplifikace DNA.**

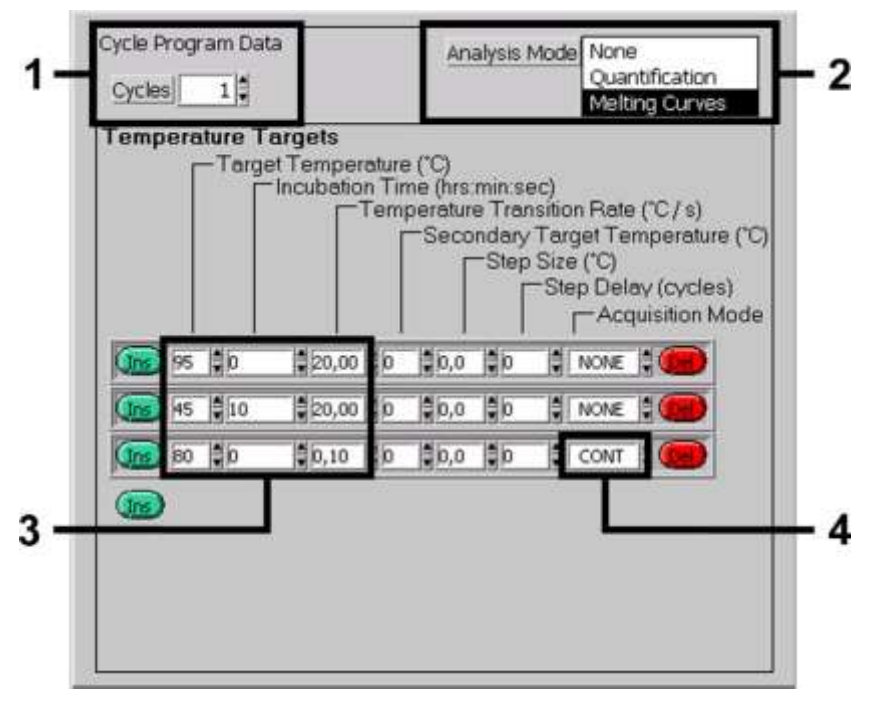

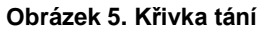

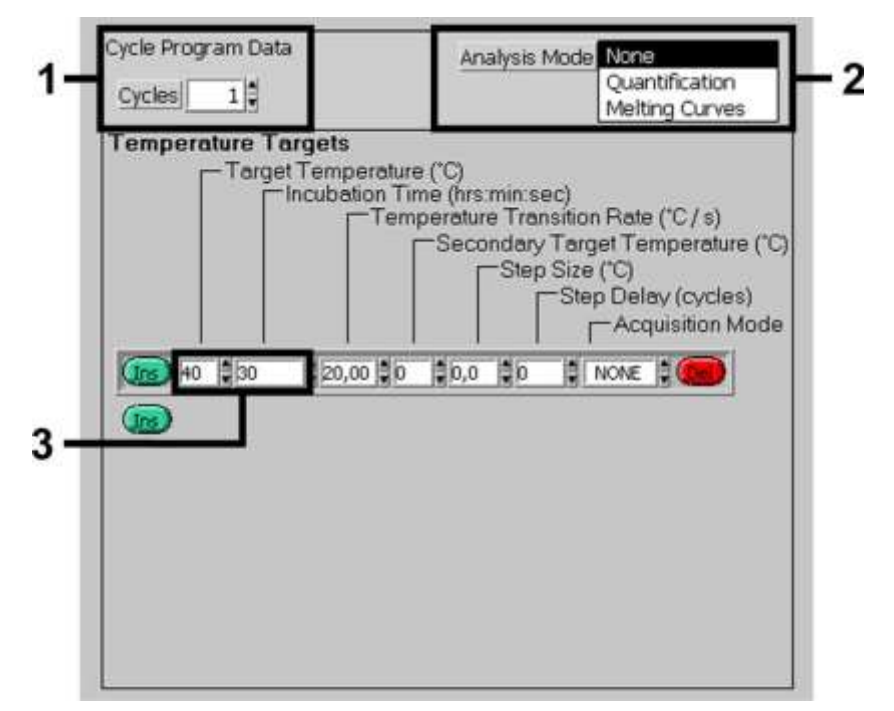

**Obrázek 6. Chlazení**

<span id="page-18-0"></span>Programování přístroje LightCycler 2.0

- 1. Pro programování PCR běhu na stroji LightCycler 2.0, aktivujte volbu **New...** v hlavním menu a vyberte **LightCycler Experiment**.
- 2. **Důležité**: Nejprve zadejte počet připravenýchkapilár pro tento PCR běh (**Max. Seek Pos.**, viz [1] na [Obrázek](#page-20-0) 7).
- 3. Pro detekci DNA členů komplexu *M. tuberculosis* a komplexu *M. avium,* vytvořte teplotní profil na vašem stroji LightCycler 2.0 podle 5 kroků, uvedených v následující tabulce.

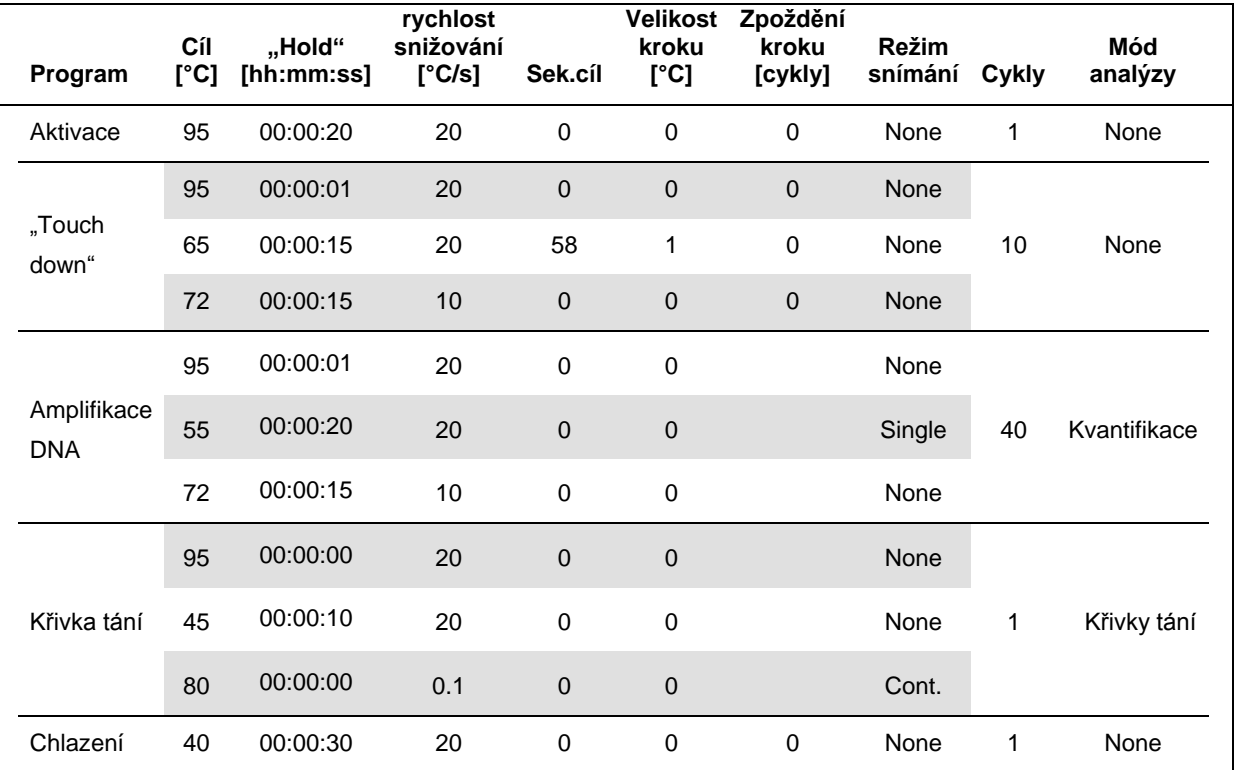

4. Pro zadání specifikací vzorku, aktivujte tlačítko **Samples**.

5. V okně **Capillary View**, zdejte nejprve počet plánovaných PCR preparátů v PCR běhu (**Sample Count**).

6. Pojmenujte vzorky v nabídce **Sample Name**.

- 7. V nabídce **Selected Channels,** vyberte fluorescenční kanál **640** pro detekci analyzovaného PCR komplexu *M. tuberculosis*/*M. avium*.
- 8. V nabídce **Selected Channels,** vyberte fluorescenční kanál **705** pro detekci interní kontroly PCR
- 9. Pro definici standardů a přiřazení příslušných koncentrací, vyberte volbu **Absolute Quantification** v nabídce **Analysis Type** (viz ["Kvantifikace"](#page-11-1) strana [12](#page-11-1)**[Fehler! Textmarke](#page-11-1)  nicht definiert.**).

Ujistěte se, že funkce **Enable Controls** není aktivována. V opačném případě je omezen výběr možností analýzy pro analýzu dat. (Režim **Fit Points** není dostupný; viz ["Analýza](#page-24-0)  [PCR dat ze stroje](#page-24-0) LightCycler 2.0 ," strana [24\)](#page-23-0).

- 10.V nabídce **Target Name**, přiřadte cílovou sekvenci, která má být detekována (komplex *M. tuberculosis*/*M. avium*) ve zvoleném fluorescenčním kanále **640**.
- 11.V nabídce **Target Name**, přiřadte přiřadte cílovou sekvenci, která má být detekována (interní kontrola) ve zvoleném fluorescenčním kanále **705**.
- 12.Dokončení sloupce **Target Name** může být usnadněno funkcí **Auto Copy...**. Chcete-li definovat **Target Name** pomůže Vám to získat lepší přehled, nicmémě není to striktně vyžadováno pro analýzu dat.
- 13.K vytvoření standardní křivky analýzy dat, definujte kvantifikační standardy s příslušnými koncentracemi. Vyberte **Standard** v nabídce **Sample Type** a zadejte odpovídající koncentrace pro každý standard v nabídce**Concentration**.
- 14.Naprogramovaný teplotní profil může být uložen v počítači na pevném disku, pro znovupožití při následných bězích. Za tímto účelem aktivujte funkci **Save As...** v nabídce **File**. Potom se utevře nové okno.
- 15.Vyberte v nabídce **Templates** and **Macros**, podnabídku **Run Templates** a uložete data s příslušným názvem.

16.Pro zahájení PCR běhu, překlikněte do pole **Run** a aktivujte funkci **Start Run** (viz [2] na obrázku 7).

PCR program započne poté, co je zadáno umístění, kam mají být data uložena.

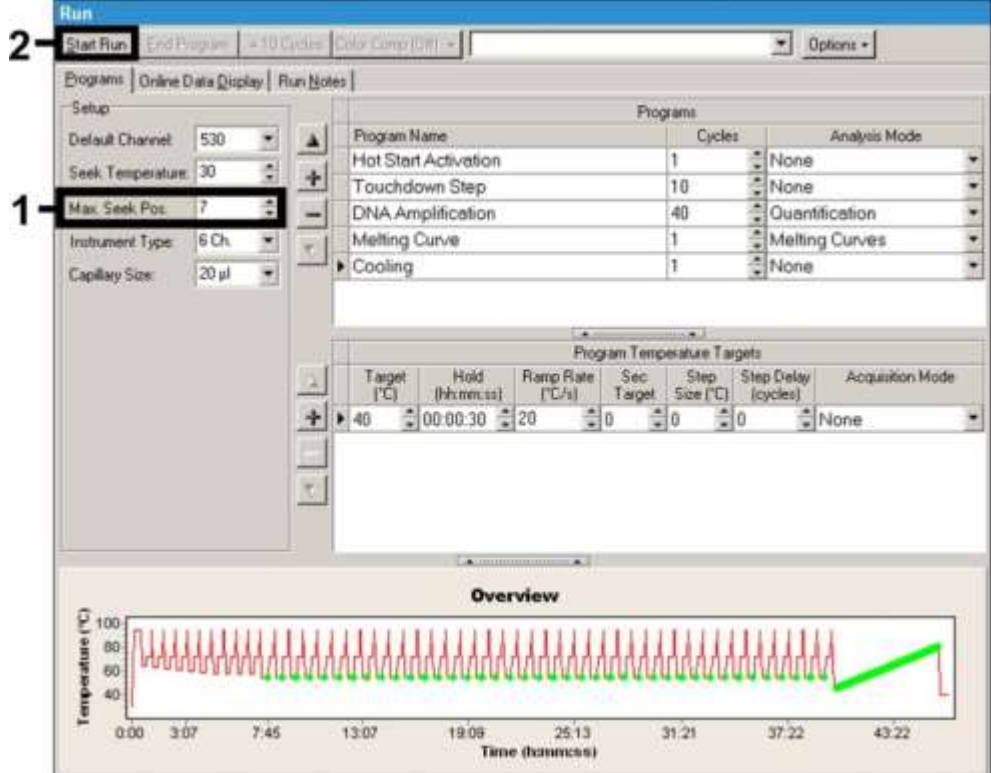

<span id="page-20-0"></span>**Obrázek 7. Zahájení PCR běhu.**

### <span id="page-21-0"></span>Interpretace výsledků

#### <span id="page-21-1"></span>Analýza PCR dat ze stroje LightCycler 1.1/1.2/1.5

Pro analýzu PCR dat, pořízených strojem LightCycler 1.1/1.2/1.5, doporučujeme používat LightCycler Software Version 3.5.

Ve vícebarevných analýzách, dochází k rušení mezi kanýly fluorimetru. Program LightCycler 1.1/1.2/1.5 instrument's software, obsahuje soubor, nazvaný **Color Compensation File**, který kompenzuje toto rušení.

- 1. Otevřete **Color Compensation File** před, během, nebo po PCR běhu aktivací příslušného tlačítka **Choose CCC File** nebo **Select CC Data** button.
- 2. Jestliže není nainstalován soubor **Color Compensation File**, vygenerujte tento soubor podle instrukcí uvedených v uživatelské příručce *LightCycler Operator's Manual*. Potom co je aktivován **Color Compensation File**, samostatné signály se objeví v kanálech fluorimetru **F1**, **F2** a **F3**.
- 3. Pro analýzu PCR výsledků s *artus* Mycobac. diff. LC PCR Kit, vyberte možnost zobrazení fluoresce **F2/Back-F1** pro analyzovaný PCR komplex *M. tuberculosis*/*M. avium* PCR a **F3/Back-F1** pro příslušnou interní PCR kontrolu.

Pro analýzu kvantitativních běhů, následujte instrukce v kapitole ["Kvantifikace"](#page-11-1) strana [12](#page-11-1)**[Fehler! Textmarke nicht definiert.](#page-11-1)**.

Možné jsou nálsedující výsledky:

Signál detekováný v kanále fluorimetru **F2/Back-F1**.

Výsledek analýzy je pozitivní. Vzorek obsahuje DNA jednoho nebo více členů komplexu *M. tuberculosis* a/nebo komplexu the *M. avium*.

V tomto případě detekce signálu v kanále **F3/Back-F1** je postradatelná, neboť vysoké počáteční koncentrace DNA komplexu *M. tuberculosis* (pozitivní signál v kanále **F2/Back-F1**) může vést ke snížení, nebo absenci fluorescenčního signálu interní kontroly v kanále **F3/Back-F1** (kompetice).

Je třeba rozlišovat mezi komplexem *M. tuberculosis*, poddruhy *M. avium* a *M. intracellulare* na bázi bodu tání (kanál **F2/Back-F1**, program **Melting Curve**). Bod tání pro zástupce komplexu *M. tuberculosis* by měl být v 60°C, pro poddruhy *M. avium* v 63.5°C a pro *M. intracellulare* v 55°C. Rozlišení mezi komplexy *M. tuberculosis* a *M. avium* jsou zobrazeny na [Obrázek](#page-22-0) 8.

Odlišnosti mezi jednotlivými stroji LightCycler mohou způsobit odchylku v bodech tání o 1– 2°C. Nicméně tato odchylka bude stejná pro všechny 3 body tání. Odlišné podmínky extrakce a činidla, mohou vyústit v nepatrné odlišnosti v bodech tání vzorků od dodávaných kontrol. PCR by měla být opakována jestliže odchylka bodu tání analyzovaného a kontroly je větší jak 1°C. Pro některé druhy mycobacteria, můžou být pozorovány body tání které se odchylují od výše uvedeného. V tomto případě se obraťe na kapitolu (viz ["Řešení problémů"](#page-29-0) strana [30](#page-29-0)**[Fehler! Textmarke nicht definiert.](#page-29-0)**).

 Nedetekován žádný signál v kanále fluorimetru **F2/Back-F1**. Ve stejném čase se však objevuje signál v kanále pro interní kontrolu **F3/Back-F1**.

Ve vzorku není žádná DNA komplexu *M. tuberculosis* nebo komplexu *M. avium.*V tomto příadě lze považovat vzorek za negativní .

V případě negativity komplexu *M. tuberculosis*/*M. avium* complex PCR, detekovaný signál interní kontroly vylučuje možnost inhibice PCR.

 Jestliže není detekován žádný signál v kanále **F2/Back-F1** nebo v kanále **F3/Back-F1**, nemůže být uzavřená diagnóza.

Příklady pozitivních a negativních PCR jsou zobrazeny na Obrázku 9 a Obrázku 10. Informace týkající se zdrojů chyb a jejich řešení lze nalézt v kapitole ["Řešení problémů"](#page-29-0) strana [30.](#page-29-0)

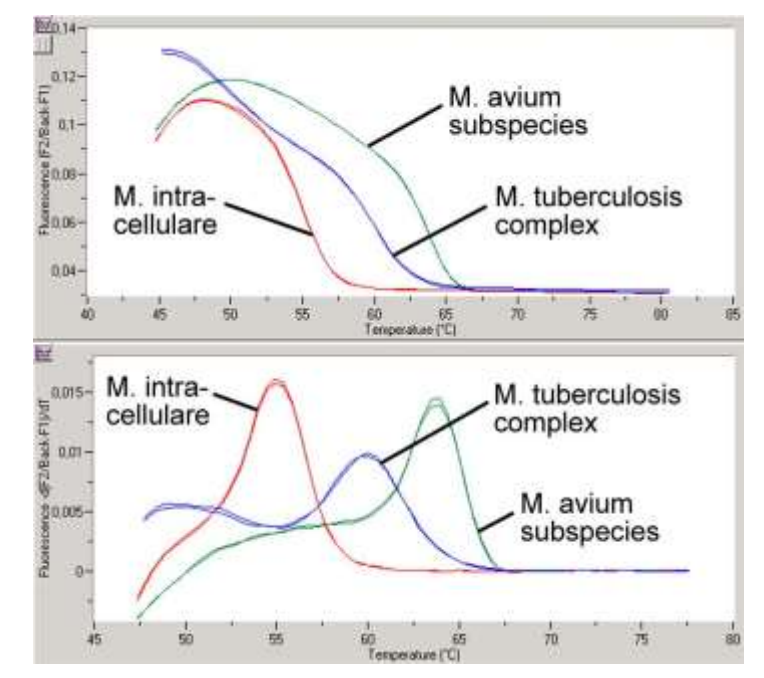

<span id="page-22-0"></span>**Obrázek 8. Rozlišování mezi komplexem** *M. tuberculosis* **a komplexem** *M. avium* **v kanálech fluorimetru F2/Back-F1 stroje LightCycler 1.1/1.2/1.5 (Program: Křivka tání).**

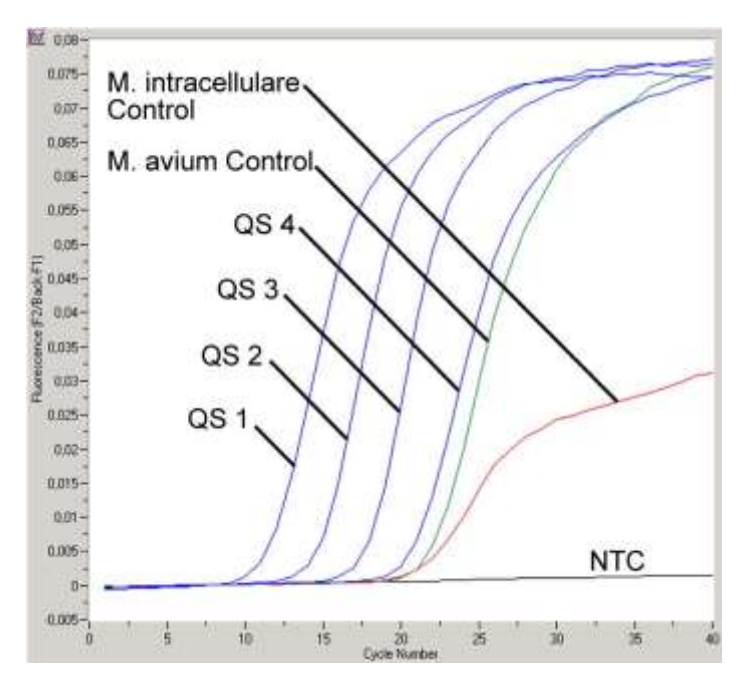

**Obrázek 9. Detekce kvantifikačních standardů (M. tuberculosis LC QS 1 – 4) a pozitivních kontrol (M. avium LC Control, M. intracellulare LC Control) v kanále fluorimetru F2/Back F1 na stroji LightCycler 1.1/1.2/1.5.** NTC: non-template control (negativní kontrola).

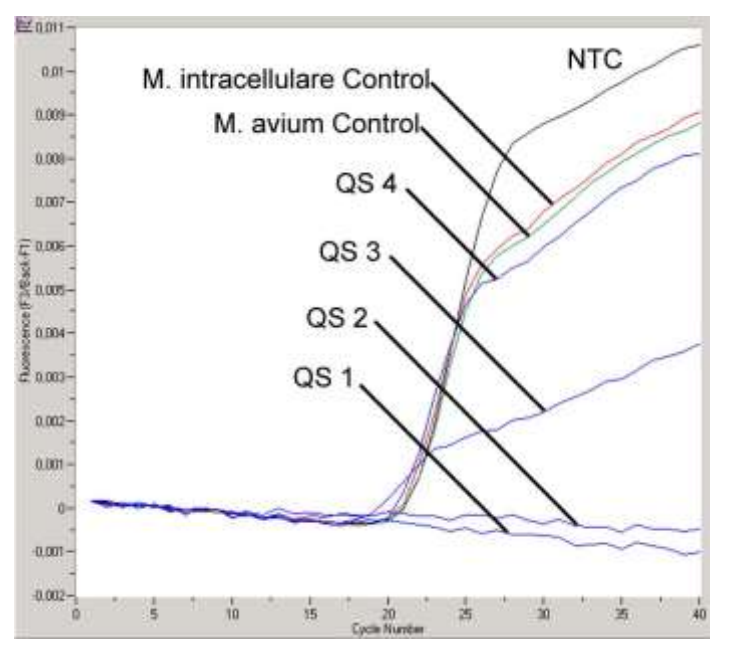

<span id="page-23-0"></span>**Obrázek 10. Detekce interní kontroly v kanále fluorimetru F3/Back F1 na stroji LightCycler 1.1/1.2/1.5 Stroj se simultální amplifikací kvantifikačních standardů (M. tuberculosis LC QS 1–4) a pozitivních kontrol (M. avium LC Control, M. intracellulare LC Control).** NTC: non-template control (negativní kontrola).

<span id="page-24-0"></span>Analýza PCR dat ze stroje LightCycler 2.0

Pro analýzu PCR dat, pořízených strojem LightCycler 2.0, používejte LightCycler Software Version 4.0. Řiďte se pokyny uvedenými v *LightCycler 2.0 Instrument Operator's Manual*, Version 4.0.

Pro analýzu PCR dat postupujte následovně (viz Obrázek 11):

- 1. Aktivujte funkci **Analysis** v pruhu nabídky a zvolte volbu **Absolute Quantification**.
- 2. V zásadě všechna data amplifikace, generována s Artus Mycobac. diff. LC PCR Kit, by měla být analyzována pomocí této funkce.
- 3. Program LightCycler Software Version 4.0 obsahuje soubor s názvem **Color Compensation File**, který kompenzuje interferenci vícebarevných analýz ve fluorescenčních kanálech. Otevřete tento soubor v průběhu, nebo po ukončení PCR běhu aktivací **Color Comp (On/Off)** a následně aktivací tlačítka **Select Color Compensation** (viz Obrázek 11).
- 4. Jestliže není nainstalován **Color Compensation File**, vygenerujte tento soubor podle instrukcí uvedených v příručce *LightCycler Operator's Manual*. Potom, co je aktivivaná funkce **Color Compensation File**, samostatné signály se objeví ve fluorescenčních kanálech.
- 5. Pro analýzu PCR výsledků získaných se soupravou *artus* Mycobac. diff. LC PCR Kit, vyberte možnost zobrazení fluorescence v kanále **640/Back 530** pro analyzovaný PCR komplex M*. tuberculosis*/*M. avium* a kanál **705/Back 530** pro příslušnou interní PCR kontrolu.

![](_page_25_Figure_0.jpeg)

**Obrázek 11. Aktivace souboru Color Compensation a výběr fluorescenčního kanálu.**

Pro analýzu kvantitativních běhů, následujte instrukce v kapitole ["Kvantifikace"](#page-11-1) strana [12.](#page-11-1)

Po skončení analýzy jsou možné nálsedující výsledky:

Detekovaný signál ve fluorescenčním kanále **640/Back 530**.

Výsledek analýzy je pozitivní. Vzorek obsahuje DNA jednoho nebo více zástupců komplexu *M. tuberculosis* a/nebo komplexu *M. avium*.

V tomto případě detekce signálu v kanále **705/Back 530** je postradatelnáneboť vysoké počáteční koncentrace DNA komplexu *M. tuberculosis* (pozitivní signál v kanále **640/Back 530**) může způsobit redukci, nebo absenci fluorescenčního signálu interní kontroly v kanále **705/Back 530** (kompetice).

Je třeba rozlišovat mezi komplexem *M. tuberculosis*, poddruhy *M. avium* a *M. intracellulare* na základě bodu tání (kanál **640/Back 530**, program: **Melting Curve**). Bod tání pro zástupce komplexu *M. tuberculosis* je očekáván v 60°C, pro poddruhy *M. avium* v 63.5°C a pro *M. intracellulare* v 55°C. Rozlišení mezi komplexem *M. tuberculosis* a komplexem *M. avium* ve fluorescenčním kanále **640/Back 530** stroje LightCycler 2.0 je zobrazeno na obrázku [Obrázek](#page-27-0) 12.

Odlišnosti mezi jednotlivými stroji LightCycler mohou způsobit odchylku v bodech tání o 1– 2°C. Nicméně tato odchylka bude stejná pro všechny 3 body tání. Odlišné podmínky extrakce a činidla, mohou vyústit v nepatrné odlišnosti v bodech tání vzorků od dodávaných kontrol. PCR by měla být opakována jestliže odchylka bodu tání analyzovaného a kontroly je větší jak 1°C. Pro některé druhy mycobacteria, můžou být pozorovány body tání které se odchylují od výše uvedeného. V tomto případě se obraťe na kapitolu (viz ["Řešení problémů"](#page-29-0) strana [30.\)](#page-29-0).

 Jestliže není detekován žádný signál v kanále fluorimetru **640/Back 530** a v stejném čase se však objevuje signál v kanále pro interní kontrolu**705/Back 530**, pak Ve vzorku není žádná DNA komplexu *M. tuberculosis,* nebo komplexu *M. avium.*V tomto příadě lze považovat vzorek za negativní .

V případě negativity komplexu *M. tuberculosis*/*M. avium* complex PCR, detekovaný signál interní kontroly vylučuje možnost inhibice PCR.

 Jestliže není detekován signál v kanále **640/Back 530**, nebo v kanále **705/Back 530**, nemůže být uzavřena dignóza.

Příklady pozitivní a negativních PCR reakcí jsou uvedeny na Obrázku 13 a Obrázku 14. Informace týkající se zdrojů chyb a jejich řešení lze nalézt v kapitole ["Řešení problémů"](#page-29-0) strana [30.](#page-29-0)

![](_page_27_Figure_0.jpeg)

<span id="page-27-0"></span>**Obrázek 12. Rozlišení mezi komplexem** *M. tuberculosis* **a komplexem** *M. avium* **ve fluorescenčním kanále 640/Back 530 na stroji LightCycler 2.0 (Program: Melting Curve).**

![](_page_28_Figure_0.jpeg)

**Obrázek 13. Detekce kvantifikačních standardů (M. tuberculosis LC QS 1–4) a pozitivních kontrol (M. avium LC Control, M. intracellulare LC Control) ve fluorescenčním kanále 640/Back 530 strojeLightCycler 2.0.** NTC: non-template control (negativní kontrola).

![](_page_28_Figure_2.jpeg)

**Obrázek 14Detekce interní kontroy ve fluorescenčním kanále 705/Back 530 stroje LightCycler 2.0 se simultální amplifikací kvantifikačních standardů (M. tuberculosis LC QS 1–4).** NTC: non-template control (negativní kontrola).

#### <span id="page-29-0"></span>Řešení problémů

PCR Kit

\*

#### **Náměty a připomínky**

**Žádný signál u kvantifikačních standardů (M. tuberculosis LC QS 1–4) a pozitivních kontrol (M. avium LC Control, M. intracellulare LC Control) ve fluorescenčním kanále F2/Back-F1 or 640/Back 530**

- a) Vybraný fluorescenční kanál pro analýzu PCR dat není kompatibilní s protokolem Pro analýzu dat vyberte fluorescenční kanály **F2/Back-F1** nebo **640/Back 530,** pro analyzovaný PCR komplex *M. tuberculosis*/*M. avium* a fluorescenční kanály **F3/Back-F1** nebo **705/Back 530** pro interní kontrolu PCR.
- b) Nesprávné naprogramování teplotního profilu stroje LightCycler 1.1/1.2/1.5 nebo stroje LightCycler 2.0 Porovnejte teplotní profil s protokolem (viz [Programování přístroje](#page-15-0) LightCycler ," strana [16\)](#page-15-0).
- c) Nesprávná konfigurace PCR reakce Zkontrolujte vaše pracovní kroky s piúpetovacím schématem (viz ["Příprava PCR"](#page-12-0) strana [13\)](#page-12-0) a v případě nutnosti opakujte PCR.
- d) Nebyly dodrženy skladovací podmínky pro jednu, nebo více součástí, uvedených v instrukcích soupravy, nebo došlo k expiraci souprvy *artus* Mycobac. diff. LC Zkontrolujte skladovací podmínky činidel (viz "Skladování [a manipulace s činidly"](#page-7-2) strana [8r](#page-7-2)oof\*) a dobu expirace (viz štítek soupravy).V případě nutnosti použijte novou soupravu.

**Slabý nebo žádný signál interní kontroly ve fluorescenčním kanále F3/Back F1 nebo 705/Back 530 a simultální absence signálu v kanále F2/Back F1 nebo 640/Back 530 pro specifický PCR komplex** *M. tuberculosis***/***M. avium*

a) Podmínky PCR nejsou v souladu s protokolem Zkontrolujte podmínky PCR (viz "Žádný signál u kvantifikačních standardů a pozitivních kontrol," viz výše) V případě nutnosti opakujte PCR v souladu s protokolem

![](_page_30_Picture_178.jpeg)

#### **Náměty a připomínky**

![](_page_31_Picture_158.jpeg)

Máte-li jakékoli další otázky, nebo pokud se vyskytnou problémy, obraťte se na technický servis QIAGEN .

### <span id="page-32-0"></span>Kontrola kvality

V souladu s QIAGEN's ISO 9001 a ISO 13485-ověřené Total Quality Management System, každá šarže *artus* Mycobac. diff. LC PCR Kit je testována proti předem stanoveným specifikacím k zajištění konstatní kvality výrobků.

# <span id="page-32-1"></span>Omezení

- Výrobek má být používán pouze speciálně vyškoleným a trénovaným personálem v in vitro diagnostických postupech.
- Je požadováno striktní dodržování instrukcí v uživatelské příručce, pro dosažení optimálních výsledků PCR.
- Měla by být věnována pozornost, datmu expirace všech součástí, které je uvedeno krabičce a na štítku každé součásti soupravy. Nepoužívejte prošlá činidla.
- Ačkoliv je to vzácné, muatce ve vysoce konzervované části bakteriálního genomu, kterou pokrývají primery a/nebo sondy, mohou mít za následek nízkou kvantifikovatelnost nebo selhání detekční schopnosti bakterie. Platnost a výkonnost navržení testu jsou vyhodnocovány v pravidelných intervalech.

### <span id="page-33-0"></span>Funkční charakteristiky

#### <span id="page-33-1"></span>Analytická senzitivita

Aby bylo možné určit analytickou citlivost *artus* Mycobac. diff. LC PCR Kit, standardní ředicí řada byla vytvořena od 50 do koncových 0.05 *M. tuberculosis* kopií\* ekvivalentů/µl a od 50 do koncových 0.39 *M. avium* stejně tak *M. intracellulare* kopií ekvivalentů/µl a analyzována na stroji LightCycler 1.1/1.2/1.5 v kombinaci s *artus* Mycobac. diff. LC PCR Kit. Testování probíhalo ve 3 různých dnech na 8 v 8 opakováních. Výsledky byly určeny probit analýzou a jsou zobrazeny v Tabulce 1 a. Grafické znázrnění je uvedeno na Obrázcích 15–17.

![](_page_33_Picture_197.jpeg)

![](_page_33_Picture_198.jpeg)

To znamená, že existuje 95% pravděpodobnost, že bude detekováno 1.5 copies/µl (komplexu *M. tuberculosis* ), 3.8 coií/µl (poddruhu *M. avium*) a 2.8 kopií/µl (*M. intracellulare*)

![](_page_33_Figure_6.jpeg)

![](_page_33_Figure_7.jpeg)

#### **Obrázek 15. Analytická senzitivita** *artus* **Mycobac. diff. LC PCR Kit (***M. tuberculosis***) na stroji LightCycler 1.1/1.2/1.5.**

\* Standard je klon PCR produktu, jehož koncentrace byla stanovena absorbcí a fluorescenční spektrofotometrií.

![](_page_34_Figure_0.jpeg)

![](_page_34_Figure_1.jpeg)

**Obrázek 16. Analytický senzitivita** *artus* **Mycobac. diff. LC PCR Kit (***M. avium***) na stroji LightCycler 1.1/1.2/1.5.**

![](_page_34_Figure_3.jpeg)

![](_page_34_Figure_4.jpeg)

**Obrázek 17. Analytická senzitivita** *artus* **Mycobac. diff. LC PCR Kit (***M. intracellulare***) na stroji LightCycler 1.1/1.2/1.5.**

#### <span id="page-34-0"></span>**Specifita**

Specifita *artus* Mycobac. diff. LC PCR Kit je v prvé řadě zajištěna výběrem peimerů a sond, stejně tak výběrem přísných reakčních podmínek. Primery a sondy byly testovány na možné homologie všech sekvencí, publikovaných v genetických bankách, pomocí srovnávací analýzy. Tím je zajištěna detekovatelnost všech zástupců komplexu *M. tuberculosis* a komplexu *M. avium*.

Kromě toho byla specifita validována s 90 různými negativními komplexy *M. tuberculosis* a *M. avium* (30 hlen, 30 BAL a 30 vzorků bronchialnho sekretu). Tyto vzorky negenerovaly žádný signál s primery a sondami komplexu *M. tuberculosis*/*M. avium* complex, jež jsou součástí Mycobac. diff. LC Master. Chcete-li určit specifitu *artus* Mycobac. diff. LC PCR Kit, kontrolní skupina, která byla testována na zkříženou reaktivitu, je uvedena v Tabulce 2. Žádný z testovaných patogenů nebyl reaktivní.

![](_page_35_Picture_250.jpeg)

![](_page_35_Picture_251.jpeg)

![](_page_36_Picture_212.jpeg)

Velké množství DNA mycobacteriálních druhů, které nepatří do komplexu *M. tuberculosis*/*M. avium* může vést k selhání interní kontroly (viz Tabulka 3). Navíc je možná tvorba amplifikační křivky v kanále fluorimetru **F2/Back-F1** a/nebo křivka tání. Ale pro všechny testované mikrobiální druhy, je možná analýza křivky tání což umožňuje rozlišení komlexů *M. tuberculosis*/*M. avium* (viz Tabulka 3).

| <b>Druhy</b>                  | M. tuberculosisl<br>M. avium<br>complex<br>(F2/Back-F1 or<br>640/Back 530) | Interní kontrola<br>(F3/Back-F1 or<br>705/Back 530) | Bod tání<br>(F2/Back-F1 or<br>640/Back 530) |
|-------------------------------|----------------------------------------------------------------------------|-----------------------------------------------------|---------------------------------------------|
| Mycobacterium celatum         | $\ddot{}$                                                                  |                                                     | 49.5°C                                      |
| Mycobacterium chelonae        |                                                                            |                                                     |                                             |
| Mycobacterium fortuitum       |                                                                            |                                                     |                                             |
| Mycobacterium gordonae        |                                                                            | +                                                   |                                             |
| Mycobacterium<br>haemophilum  | $\ddot{}$                                                                  |                                                     | $62.0^{\circ}$ C                            |
| Mycobacterium kansasii        |                                                                            |                                                     | 49.0°C                                      |
| Mycobacterium lentiflavum     | $\ddot{}$                                                                  |                                                     | 50.0°C                                      |
| Mycobacterium malmoense       |                                                                            |                                                     | 50.0°C                                      |
| Mycobacterium marinum         | $+$                                                                        |                                                     | $53.5^{\circ}$ C                            |
| Mycobacterium<br>scrofulaceum |                                                                            |                                                     |                                             |
| Mycobacterium szulgai         |                                                                            |                                                     | $50.5^{\circ}$ C                            |
| Mycobacterium ulcerans        | $\ddot{}$                                                                  |                                                     | 53.5°C                                      |
| Mycobacterium xenopi          |                                                                            | +                                                   |                                             |

**Tabulka 3: Testování specifity soupravy s potenciálně křížově reaktivními mycobacteriemi.**

#### <span id="page-37-0"></span>Přesnost

Přesné údaje o *artus* Mycobac. diff. LC PCR Kit byly nashromážděny pomocí stroje LightCycler 1.1/1.2/1.5 a umožňují určit celkový rozptyl testu. Celkový rozptyl se skládá z variability testu (variabilita více výsledků vzorků o stejné koncentrace v rámci jednoho experimentu), z variability mezi testy (variabilita více výsledků testů byla generována na různých strojích stejného typu ve stejné laboratoři) a variabilitou mezi šaržemi (variabilita více výsledků testu při použití různých šarží). Získané údaje byly použity pro stanovení standardní odchylky, rozptylu a variačního koeficientu pro patogen-specifické a interní kontroly PCR.

Přesné údaje o *artus* Mycobac. diff. LC PCR Kit byly nashromážděny použitím kvantifikačních standardů s nejnižší koncentrací (QS 4; 50 kopií/µl). Testování bylo provedeno s 8 opakováními. Údaje o přesnosti byly vypočítány na základě  $C_T$  hodnot amplifikačních křivek (C<sub>T</sub>: threshold cyklu, viz Table 4). Kromě toho přesnost dat pro kvantitativní výsledky copies/µl byly stanoveny pomocí odpovídajícíh  $C_T$  hodnot (viz Tabulka 4). Na základě těchto výsledků, celkový statistický rozptyl každého vzorku o uvedené koncenmtraci je 1.42% ( $C_T$ ) nebo 12.17% (kopií/µl) a pro detekci interní kontroly 1.36 % (C<sub>T</sub>). Tyto hodnoty jsou založeny na souhrnu všech jednotlivých stanovených hodnot variabilit.

![](_page_38_Picture_265.jpeg)

#### **Tabulka 4. Přesné údaje na základě C<sup>T</sup> hodnot**

![](_page_39_Picture_248.jpeg)

#### **Tabulka 5. Přesné údaje na základě kvantitativních výsledků (v kopiích/µl)**

#### <span id="page-39-0"></span>**Robustnost**

Ověření robustnosti umožňuje stanovení celkové chybovosti *artus* Mycobac. diff. LC PCR Kit. Celkem 30 komplex - negativních *M. tuberculosis*/*M. avium* vzorků z hlenu, BAL a bronchiálního sekretu bylo obohaceno o 12.5 kopií/µl elučního objemu kontrolní DNA *M. avium* (přibližně 3 násobné koncentrace limitu analytické senzitivity). Po extrakci při použití QIAamp DNA Mini Kit (viz "Izolace [Izolace DNA ,](#page-9-0)" strana [10\)](#page-9-0), byly tyto vzorky analyzovány soupravou *artus* Mycobac. diff. LC PCR Kit. Pro všechny vzorky *M. avium* dosáhla chybovost hodnoty 0%. Kromě toho byla posuzována i robustnost interní kontroly purifikací a analýzou vzorků komplex-negativních *M. tuberculosis*/*M. avium* z hlenu, BAL a vzorků bronchiálního sekretu (30 každý). Chybovost dosáhla 0%. Inhibice nebyly pozorovány. Tedy robustnost souprav *artus* Mycobac. diff. LC PCR Kit je ≥ 99%.

#### <span id="page-39-1"></span>Reprodukovatelnost

Údaje o reprodukovatelnosti umožňují pravidelné hodnocení výkonnosti *artus* Mycobac. diff. LC PCR Kit stejně tak srovnávání účinnosti s ostatními produkty. Tyto data se získávají účastí v zavedených programech způsobilosti.

# <span id="page-40-0"></span>**Reference**

6. Mackay I.M. (2004) Real-time PCR in the microbiology laboratory. Clin. Microbiol. Infect. **10**, 190.

# <span id="page-40-1"></span>Symboly

![](_page_40_Picture_78.jpeg)

![](_page_41_Picture_41.jpeg)

Tato stránka je záměrně prázdná

Ochranné známky: QIAGEN®, QIAamp®, *artus*® (QIAGEN Group); LightCycler® (Roche Group); Triton™ (The Dow Chemical Company).

Registrované názvy, ochranné známky, atd. použité v tomto dokumentu, i když jako takové nejsou, nemají být považovány za zákonem nechráněné. The *artus* Mycobac. diff. LC PCR Kit je CE-označená diagnostická souprava podle European In Vitro Diagnostic Directive 98/79/EC. Není dostupné ve všech zemích.

Aktuální informace o licencích a produktově-specifických vyloučení odpovědnosti, naleznete v příslušném QAGEN uživatelské příručce k soupravě nebo v uživatelském<br>manuálu. QIAGEN uživatelské příručky a uživatelské manuály j Koupě tohoto produktu opravňuje kupce k jeho užití v rámci humánní in vitro diagnostiky. Není poskytnut žádný obecný patent nebo licence jiná než toto specifické právo užití vycházející z koupě.

KOUPI TOHOTO PRODUKTU SE UDĚLUJÉ KUPUJICIMU PRÁVA PODLE JEDNOHO NEBO VÍCE U.S. PATENTŮ NOS 6,174,670, 7,160,998, 6,569,627 A 6,245,514 A<br>A JEJICH ZAHRANIČNÍMI PROTĚJŠKY, POUŽÍVAT TENTO PRODUKT VÝHRADNĚ PRO ZAJIŠTĚNÍ IN VI DOKUMENT.

#### **Omezená licenční smlouva na** *artus* **Mycobac. diff. LC PCR Kit**

Použitím produktu vyjadřuje kupec nebo uživatel produktu souhlas s následujícími podmínkami:

- 1. Produkt smí být používán výhradně v souladu s protokoly dodávanými s produktem a tímto manuálem a pouze s komponenty obsaženými v soupravě. QIAGEN<br>neposkytuje žádnou licenci v rámci kteréhokoliv svého duševního vlastní
- 2. Mimo výslovně uvedenou licenci QIAGEN neposkytuje žádnou záruku, že tato souprava a/nebo její použití neporušuje práva třetích stran.
- 3. Tato souprava a její komponenty jsou licencovány pro jedno použití a nesmí být znovu použity, obnoveny či znovu prodány
- 4. QIAGEN zvláště vylučuje odpovědnost za jakékoliv jiné licence, vyjádřené či implikované, než výslovně uvedené.
- 5. Kupec a uživatel soupravy souhlasí s tím, že nepodnikne nebo nikomu neumožní podniknout kroky, které by mohly vést nebo usnadnit zakázané skutky uvedené<br>výše. QIAGEN může zákazy tohoto Licenčního ujednání prosadit u kaž advokáta, v rámci jakéhokoliv postupu k prosazení tohoto Licenčního ujednání nebo jakýchkoliv jiných práv duševního vlastnictví vztahujících se na tento kit a/nebo jeho komponenty.

Pro aktualizovaná licenční ustanovení, viz **[www.qiagen.com](http://www.qiagen.com/)**.

HB-0034-006 151031227 10/2015 © 2007–2015 QIAGEN, všechna práva vyhrazena.

Ordering **www.qiagen.com/contact** | Technical Support **support.qiagen.com** | Website **www.qiagen.com**